# **Manual Técnico Painel Elétrico CA**

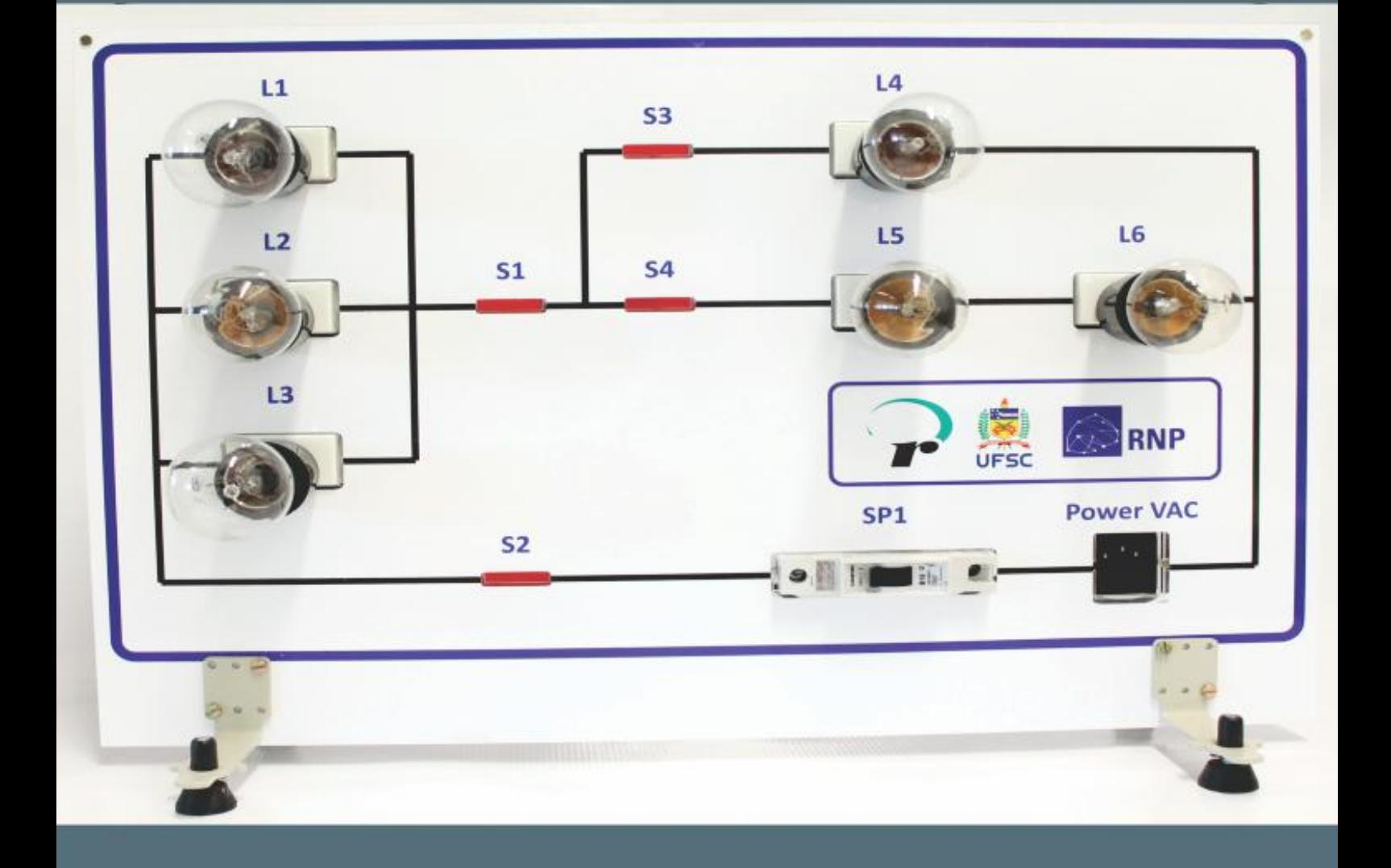

# Experimentação Remota Móvel para o Ensino Básico e Superior

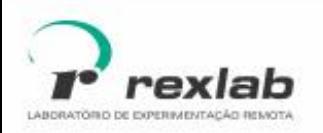

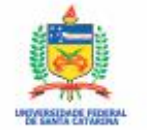

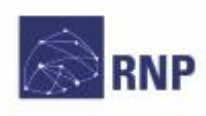

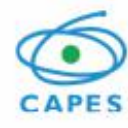

Manual Técnico do Experimento Remoto Painel Elétrico CA: Experimentação Remota Móvel para a Educação Básica e Superior Este quia, cada capítulo e suas imagens estão licenciados sob a licença **Creative Commons** Rua Pedro João Pereira, 150, Mato Alto - CEP 88900-000 http://rexlab.ufsc.br/ rexlabufsc@gmail.com

# Elaboração

Juarez Bento da Silva João Paulo Cardoso de Lima José Pedro Schardosim Simão Josiel Pereira Lucas Mellos Carlos Editoria de arte, projeto gráfico e capa Isabela Nardi da Silva Ilustrações Alex Moretti

Este quia, cada capítulo e suas imagens estão licenciados sob a licença Creative Commons -Atribuição-NãoComercial-Sem Derivados 4.0 Internacional. Uma cópia desta licenca pode ser visualizada em http://creativecommons.org.nz/ licences/licences-explained/.

Ela define que este manual é livre para reprodução e distribuição, porém sempre deve ser citado o autor. Não deve ser usado para fins comerciais ou financeiros e não é permitido qualquer trabalho derivado. Se você quiser fazer algum dos itens citados como não permitidos, favor entrar em contato com os organizadores do manual.

O download em edição eletrônica desta obra pode ser encontrado em http://www.rexlab.ufsc.br.

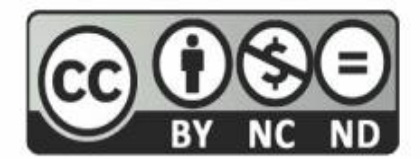

Manual Técnico do Experimento Remoto Painel Elétrico CA: Experimentação Remota Móvel para a Educação Básica e Superior / obra coletiva concebida, desenvolvida e produzida pelo Laboratório de Experimentação Remota (RExLab)

Araranguá - SC, Brasil, 2016

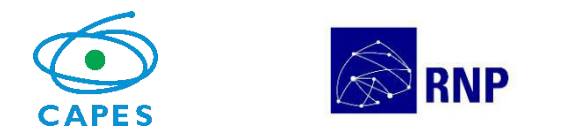

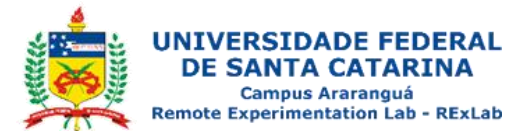

# **Experimento Remoto Painel CA**

# **Apresentação**

O painel elétrico CA tem como objetivo prover uma melhor visualização para estudos de associação em série, paralela e mista. Proporcionando a identificação de fenômenos físicos presentes no funcionamento de uma lâmpada incandescente.

Este experimento foi desenvolvido no âmbito do O GT-MRE (Grupo de Trabalho em Experimentação Remota Móvel), com o objetivo de ser disponibilizado o seu acesso por meio de dispositivos móveis e dispositivos convencionais.

## **Arquitetura**

O dispositivo está implementado a partir da estrutura padrão de hardware e software básico. Na Figura 1 pode ser visualizado a arquitetura do experimento Painel CA.

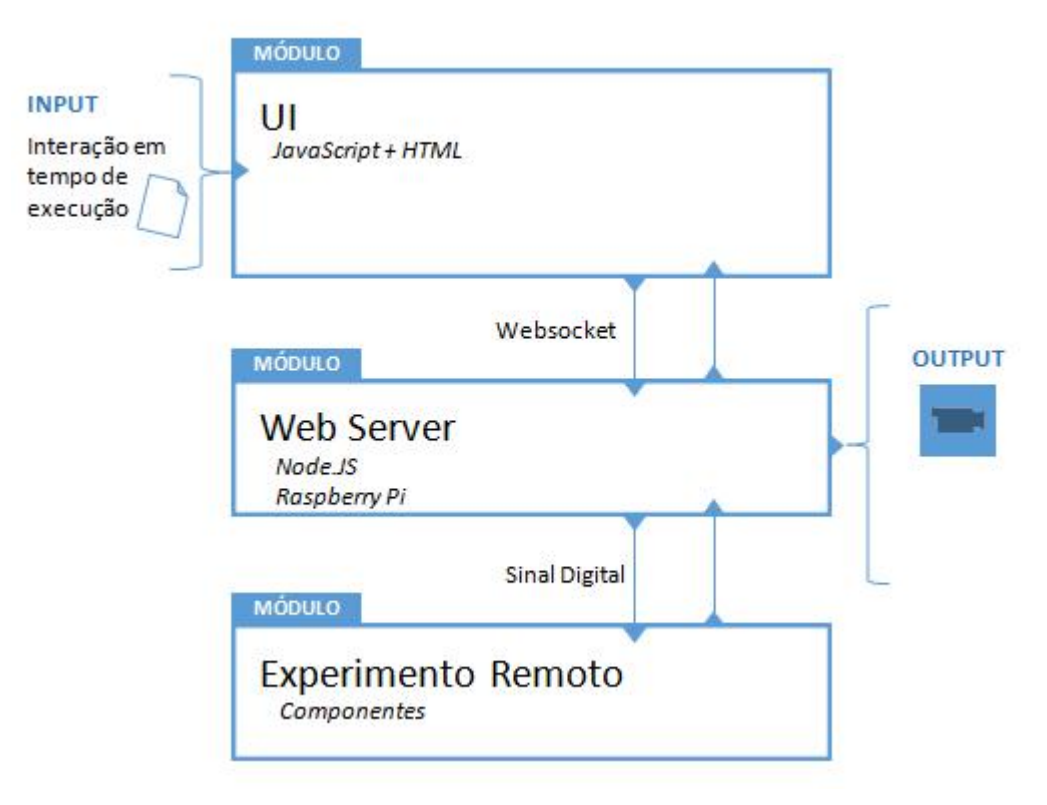

Figura 1 - Arquitetura do Painel CA

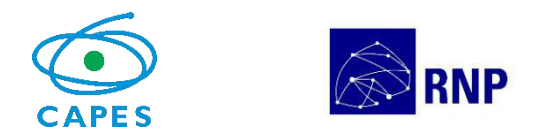

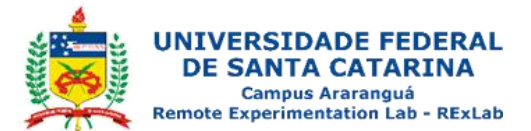

### **Interface de Usuário (UI)**

O experimento está disponível no sistema de gerenciamento RELLE (Remote Labs Learning Enviromment), que provê uma série de funcionalidades necessárias para o gerenciamento de experimentos remotos.

A interface de acesso ao experimento foi desenvolvida utilizando HTML juntamente com o framework front-end Bootstrap, o mesmo traz uma série de componentes prontos para o desenvolvimento além de prover tratamento para diferente tipos de resoluções de telas. Também é utilizado a biblioteca jQuery que traz uma série de funções JavaScript que simplificam o desenvolvimento.

A Figura 2 mostra como está disposto o experimento Painel Elétrico CA no RELLE.

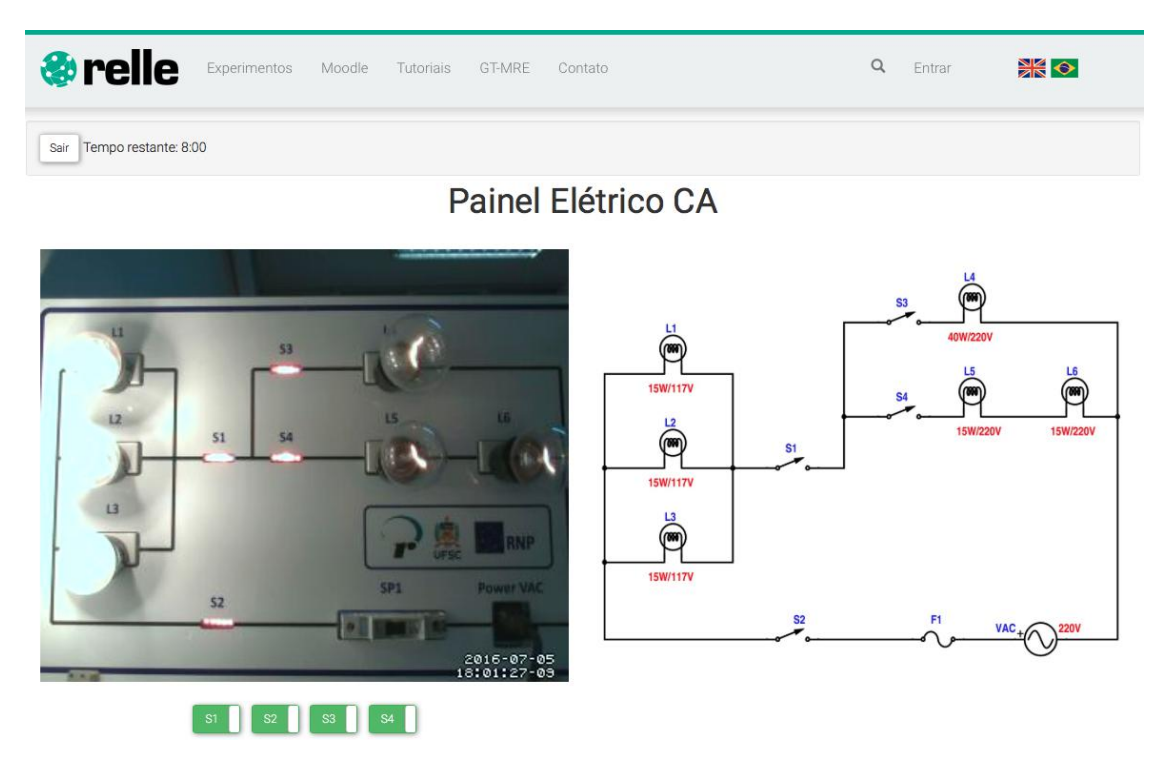

Figura 2 - Interface do usuário no RELLE

#### **Web Server**

Atualmente, há uma ampla gama de bibliotecas e frameworks para construção de serviços web. Apesar de serviços baseados em HTTP predominarem a Internet, o uso do protocolo WebSocket é uma tendência em aplicações corporativas de grande porte. Uma das plataformas para desenvolvimento web para construção de serviços

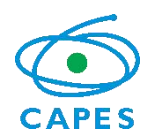

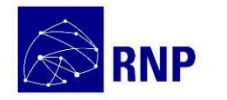

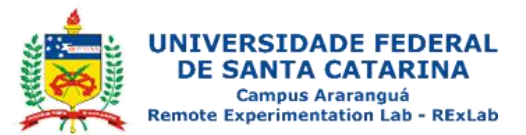

baseados em WebSocket é o framework NodeJS.

O NodeJS permite construir aplicações de servidor e de rede facilmente escaláveis. Ele é composto por um ambiente de execução multiplataforma e de código fonte aberto que interpreta códigos de aplicações escritas em Javascript. O NodeJS usa um modelo orientado a evento, com operações de entrada e saída não bloqueantes. Por este motivo, ele é ideal para aplicações em tempo real com troca intensa de dados entre dispositivos distribuídos.

A API para acesso às funcionalidades do SmartDevice [1](#page-4-0) contém funções vinculadas à *listeners*, comuns ao paradigma de orientação a eventos. Este módulo usa a biblioteca Socket.io e é o ponto de partida da aplicação, onde o servidor é iniciado e eventos são vinculados. O Socket.io é composto por dois componentes: servidor e cliente, ao qual usa principalmente o protocolo WebSocket, e polling HTTP como compatibilidade reversa.

A autorização de sessão no SmartDevice garante a integridade do acesso exclusivo, já que o dispositivo exposto como um serviço pode ser utilizado concorrentemente por outro cliente. Apesar de algumas funcionalidades poderem ser utilizadas no modo observador, como consultar o estado das chaves e metadados, as funcionalidades de controle necessitam de consulta ao sistema de fila.

O sistema de fila, ou mesmo agendamento, pode ser externo ou interno ao SmartDevice. O primeiro é baseado em um token de autenticação provido pelo usuário e validado pelo SmartDevice. As implementações dos experimentos de física exemplificam o uso do sistema de reserva externo (próprio do Relle). Já o controle de acesso no próprio SmartDevice é exemplificado pela implementação do Laboratório de desenvolvimento em Arduíno, pois neste encontra-se um modelo de acesso diferente dos anteriores.

O código fonte desenvolvido para comunicação serial e gerência dos sensores e atuadores são complementos para o NodeJS escritos em C++. Estes complementos são objetos compartilhados de vínculo dinâmico que pretendem dar suporte a códigos nativos, rapidez e portabilidade. Esses objetos compõem a abstração de cada experimento físico, que é representado por métodos e atributos intrínsecos a cada um. Por exemplo, são definidos os métodos de "get" e "set" para saídas digitais, "get" para valores de sensores, "get" e "set" para calibragem e

<span id="page-4-0"></span><sup>1</sup> DOI: 10.1109/REV.2015.7087292

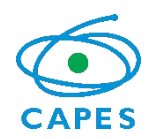

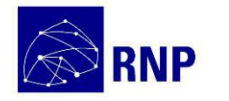

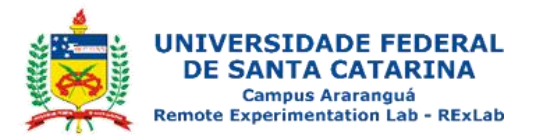

configuração dos sensores.

O dispositivo central do experimento é o servidor de laboratório, que na plataforma desenvolvida pelo GT-MRE a escolha recaiu sobre o Raspberry Pi<sup>[2](#page-5-0),</sup> (Figura 3) modelo B+, que tem como principal função intermediar os acessos aos demais dispositivos de hardware dos experimentos via rede.

O servidor de laboratório (SL) tem função prover interfaceamento e gerenciamento para a conexão entre a rede (web) e a "placa de aquisição e controle" (PAC). O SL acessa a PAC para a coletar os dados dos sensores ou para enviar comandos para os atuadores, essa comunicação é feita via porta UART(Universal asynchronous Receiver/Transmitter) que se comunica via protocolo MODBUS[3](#page-5-1).

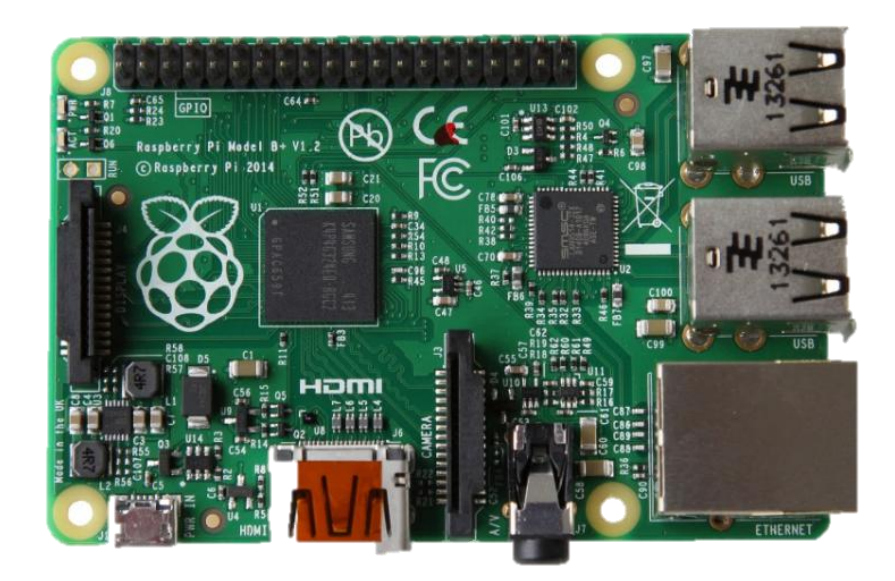

Figura 3 - RaspberryPi, Model B+

## **API WebSocket**

Os componentes da aplicação são suficientemente leves para serem executados por uma placa Raspberry Pi ou outro computador Linux de baixo custo. Um dos componentes, a API WebSocket,oferece uma interface aos sensores e

<span id="page-5-0"></span> $2$  O RaspberryPi é um computador é baseado em um system on a chip (SoC) Broadcom BCM2835, que inclui um processador ARM1176JZFS rodando a 700 MHz, GPU VideoCore IV, e 512 MB de memória RAM em sua última revisão. O Raspeberry PI foi desenvolvido no Reino Unido pela Fundação RaspberryPi.

<span id="page-5-1"></span><sup>3</sup>Modbus é um protocolo de comunicação de dados utilizado em sistemas de automação industrial. É um dos protocolos mais utilizados em redes de Controladores lógicos programáveis (PLC) para aquisição de sinais (0 ou 1) de instrumentos e comandar atuadores. É de utilização livre e sem taxas de licenciamento.

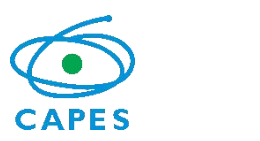

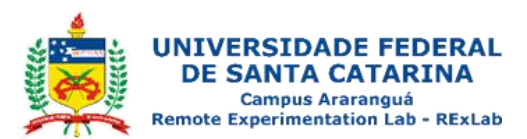

atuadores na estrutura de um serviço web. A aplicação não requer alto uso da memória e pode ser utilizada em qualquer sistema Linux.

O resultado é uma arquitetura fracamente acoplada, adotada pelo GT-MRE, que habilita o compartilhamento dos experimentos em outras plataformas. Esse paradigma, chamado de SmartDevices já é utilizado no projeto Go-Lab<sup>[4](#page-6-0)</sup>, no qual estão bem destacadas aplicações clientes e servidor, e fornecem interfaces bem definidas entre o usuário e o sistema.

Os tópicos seguintes apresentam com mais detalhes aspectos do serviço web utilizado no servidor de experimento, bem como as funcionalidades internas e as motivações para o uso de certos protocolos, padrões e ferramentas de desenvolvimento, conforme a Figura 6.

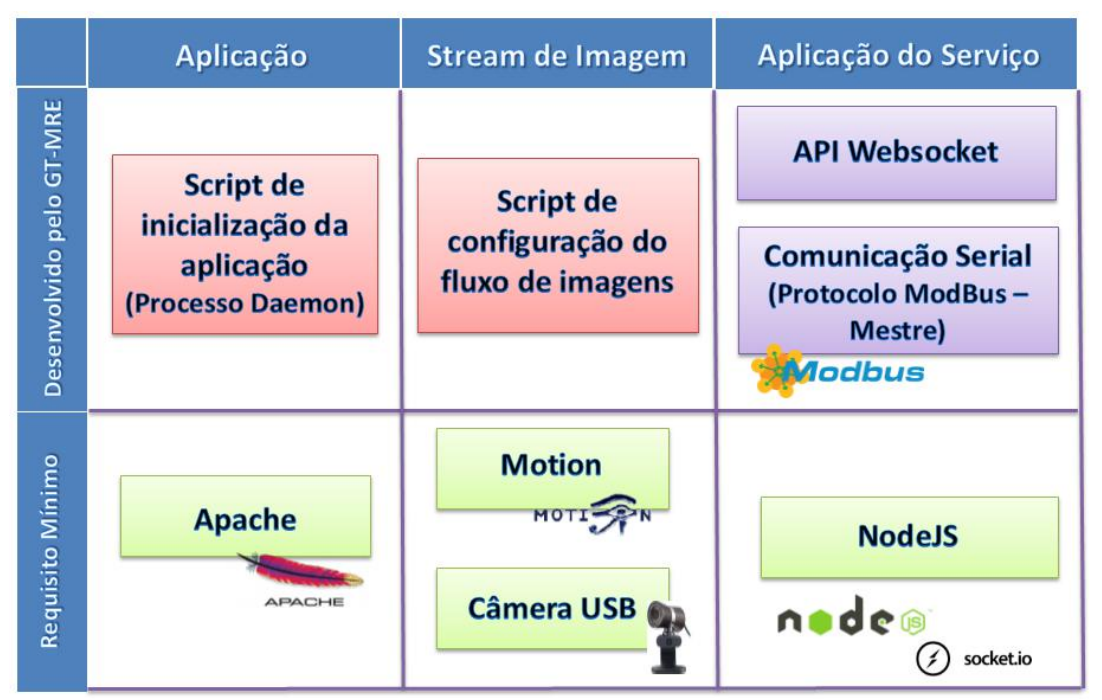

Figura 4 - Esquema de aplicação embarcada. Fonte: GT-MRE.

#### **Controle e monitoramento do experimento**

O SmartDevice é capaz de comunicar-se com sensores através do barramento serial (Porta UART). Ao invés de usar o protocolo serial em sua forma bruta, optamos por incluir o protocolo Modbus na camada de aplicação para

<span id="page-6-0"></span><sup>4</sup>http://www.go-lab-project.eu/

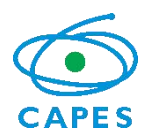

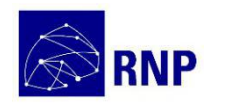

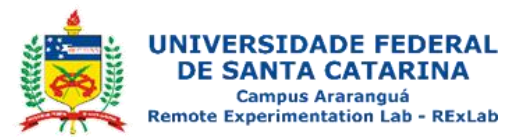

identificação de erros, endereçamento e controle de colisão. Conectados ao mesmo barramento (rede), cada sistema embarcado, responsável por um ou mais sensores ou atuadores, é um dispositivo escravo que responde às requisições da aplicação que é executada no Raspberry Pi.

Um dos módulos desenvolvidos para aplicação é responsável pelo serviço de fila externo ou interno, sendo possível acoplar o serviço de fila provido pelo RELLE ou habilitar serviços internos. No primeiro caso, a aplicação usa a lógica necessária para validação de token de sessão enviado pelo cliente. Na segunda, todo processo realizado pela web API de fila é realizado pelo SmartDevice.

#### **Acesso à web API pelo cliente**

A Figura 7 apresenta o esquema de comunicação no uso da API desenvolvido para o serviço/protótipo.

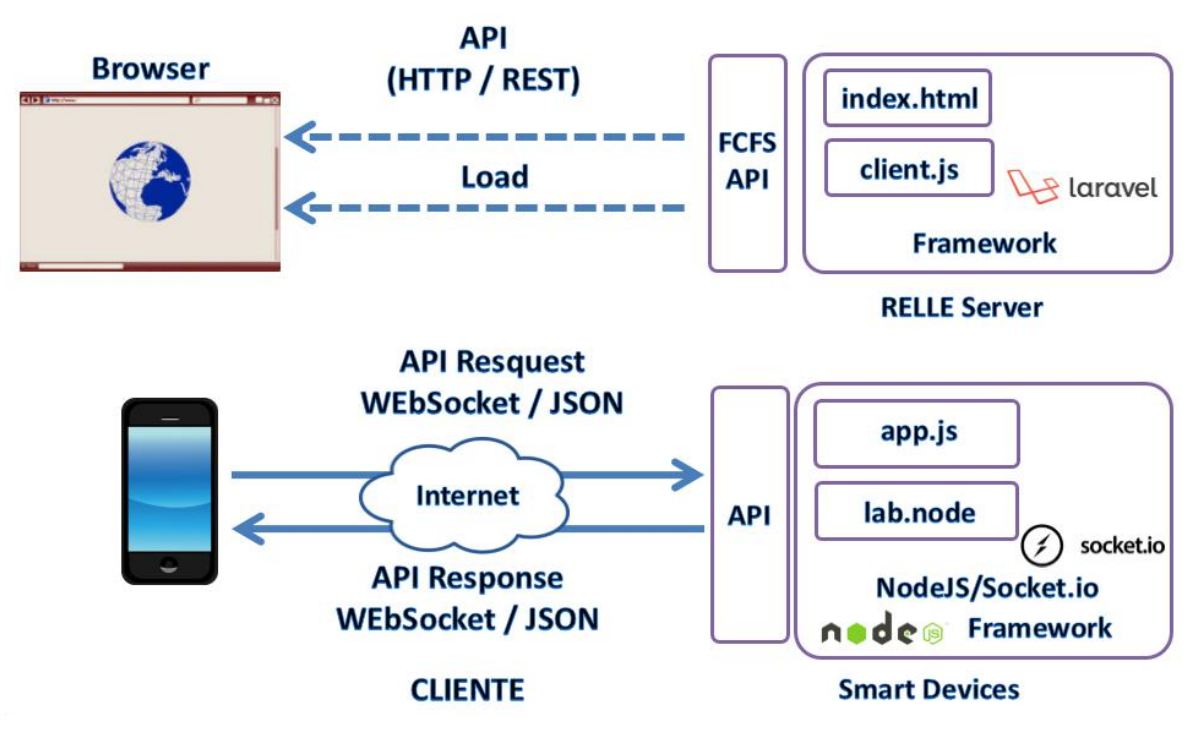

Figura 5 - Esquema de comunicação crossdomain no uso da API desenvolvida pelo GT-MRE. Fonte: Autores.

O cliente web disponibilizado pelo sistema RELLE é composto por um arquivo html, css e javascript diferentes para cada experimento. O RELLE provê uma página comum para cada experimento onde carrega os dados que foram inseridos no momento da publicação do experimento (armazenados numa base de dados).Por

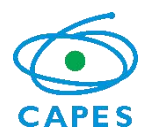

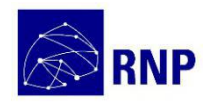

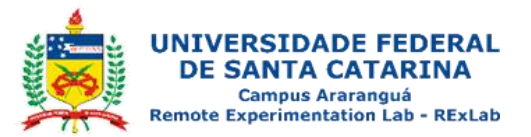

exemplo, o experimento de ID 1 é acessível pela URL "relle.ufsc.br/labs/1" pelo método GET e contém suas informações dentro do layout padrão do sistema. A partir do botão "Acessar" é possível disparar um evento para comunicação com a Web API FCFS (first-come first-served).

Ao obter a permissão no navegador, o cliente navegador poderá carregar os arquivos (html, css e js), pois a API já tem o seu token de sessão como usuário sendo servido. Após carregar o cliente para o SmartDevice (client.js), uma conexão WebSocket com este dispositivo é estabelecida.

#### **Streaming de imagens**

No GT-MRE foi optado pelo uso de câmeras web com conexão USB devido ao baixo custo e a facilidade de aquisição. O mesmo computador embarcado utilizado para controle do experimento também é o responsável pelo gerenciamento e disponibilização do streaming no formato MJPEG (Motion JPEG). O MJPEG é um formato de compressão de vídeo na qual cada frame de vídeo é comprimido separadamente como uma imagem JPEG.

Visto que existem muitos servidores de streaming de código aberto, optou-se pelo Motion para explorar aspectos de leveza (utilização de poucos recursos) e configuração flexível. O Motion<sup>[5](#page-8-0)</sup> é um software escrito em C para sistemas Linux que usa a API de vídeo Linux, e é capaz de detectar se uma parte significante da imagem tem mudado. Algumas variáveis são ajustadas através de seu arquivo de configuração principal para adequar-se aos requisitos de nossa aplicação.

Atualmente, os principais navegadores do mercado como Firefox, Google Chrome e Safari já possuem o suporte nativo para o streaming MJPEG. Para clientes Android existem bibliotecas de código fonte aberto para incluir um visualizador MJPEG em aplicações de código nativo.

<span id="page-8-0"></span><sup>5</sup>http://www.lavrsen.dk/foswiki/bin/view/Motion/WebHome

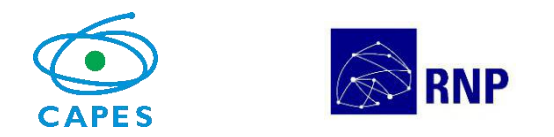

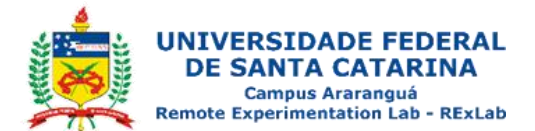

# **Experimento Remoto**

O painel elétrico CA é composto por um painel acrílico onde estão instaladas seis lâmpadas incandescentes dispostas em associações série, paralela e mista. O modelo implementado conta com quatro chaves (atuadores) que são acionáveis via Web, por meio dos módulos relês nas posições mostradas na Figura 6, e na Figura 7 o diagrama de blocos do experimento.

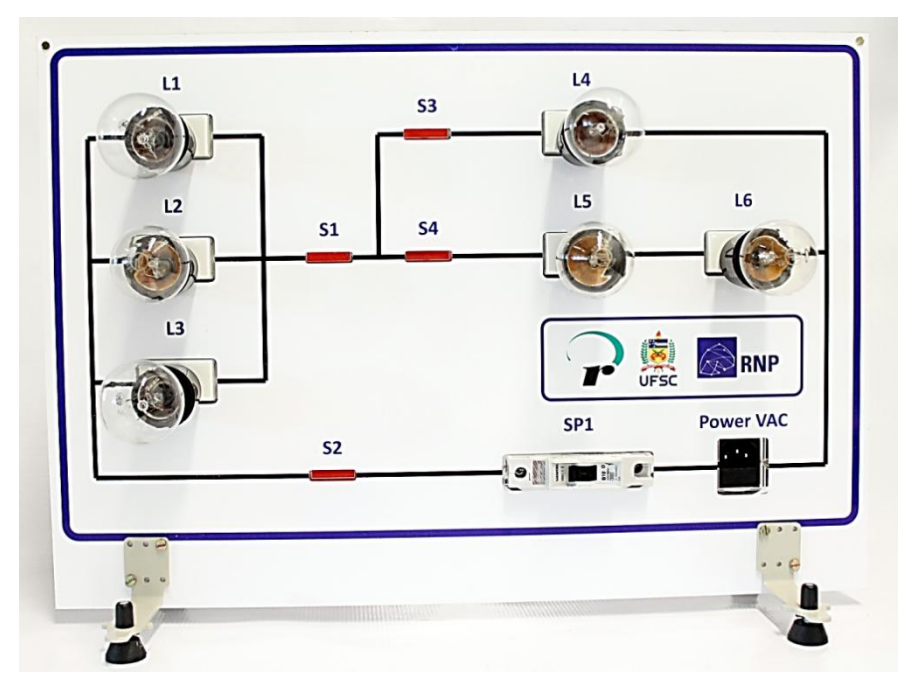

Figura 6 - Painel elétrico CA

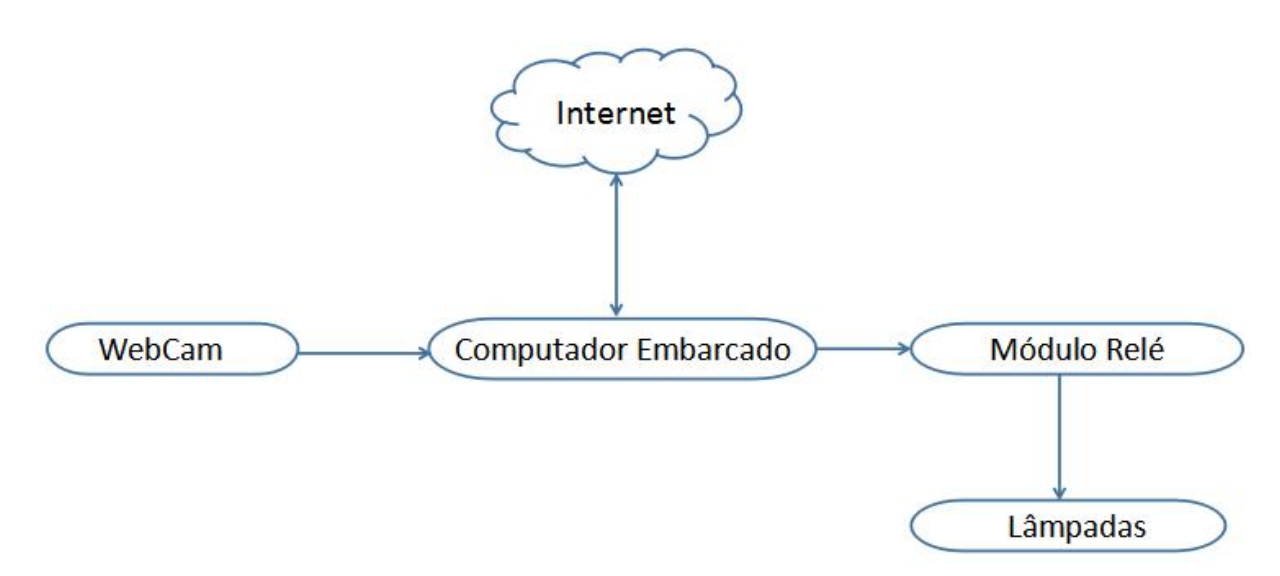

Figura 7 – Diagrama de Blocos do Experimento

Abaixo uma tabela com a lista de componentes utilizados no experimento

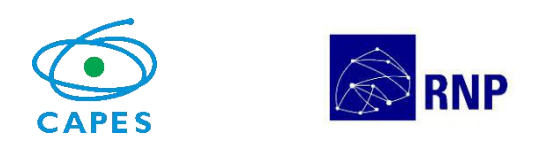

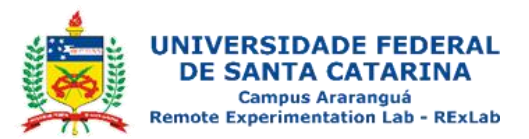

remoto painel elétrico:

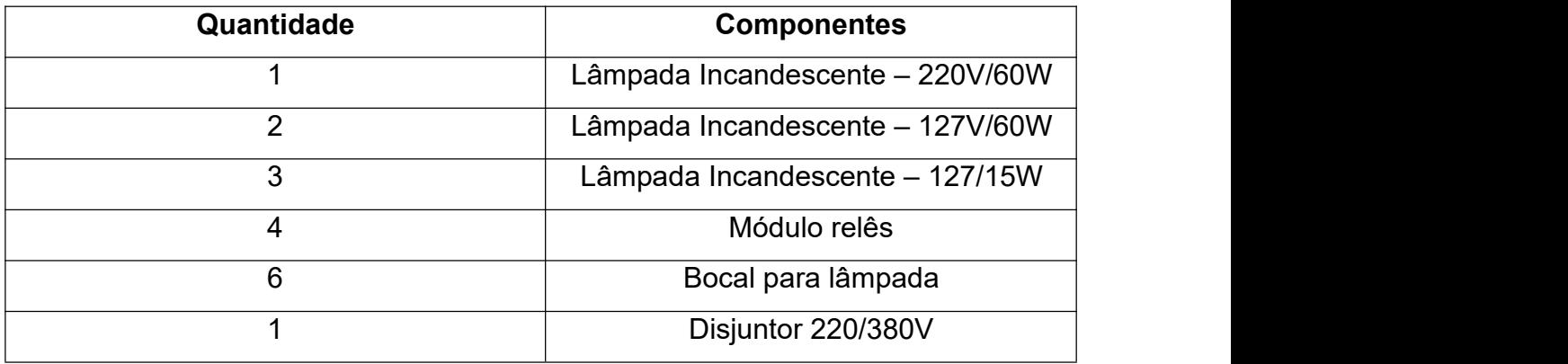

### **Lâmpada Incandescente**

As lâmpadas incandescentes farão o papel dos resistores, e a intensidade de luz emitida dará a percepção visual da potência dissipada em cada lâmpada, a diferença da potência das lâmpadas se dá por o mesmo motivo, prover uma melhor percepção visual da corrente que está passando pelas lâmpadas.

## **Módulo Relé**

O módulo relé é responsável por fazer o acionamento das lâmpadas conforme o circuito está configurado, o mesmo podem ser observado na Figura 8.

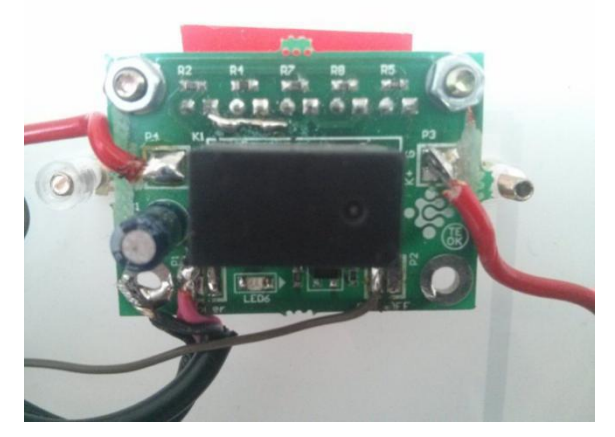

Figura 8- Módulo relês

A Figura 9 apresenta o diagrama elétrico do "Painel Elétrico ". O circuito é composto por seis lâmpadas incandescentes e quatro chaves que permitem efetuar

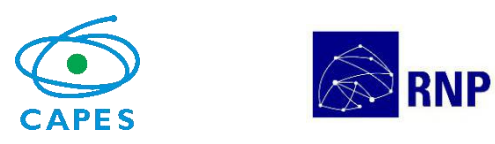

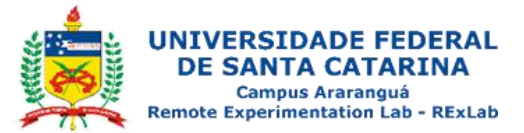

combinações para visualização das associações de lâmpadas em série, paralelo e mista. Este circuito é alimentado por uma tensão de entrada de 220V.

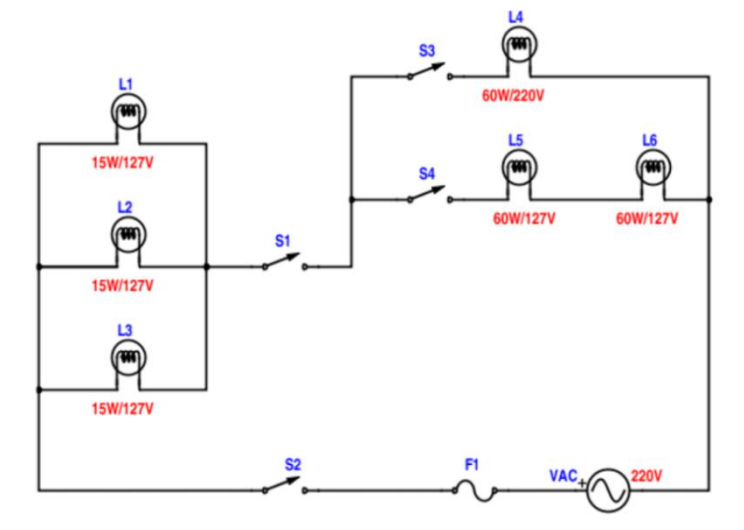

Figura 9 - Painel elétrico CA – Diagrama Elétrico

# **Apêndices**

# **Tutorial de reinicialização do experimento**

Para reiniciar o experimento usa-se um terminal para conexão ssh, por exemplo o software PuTTY, o qual pode ser baixado pelo seguinte endereço[:http://www.chiark.greenend.org.uk/~sgtatham/putty/download.html](http://www.chiark.greenend.org.uk/~sgtatham/putty/download.html). Utilizando o PuTTY, basta inserir o endereço IP do experimento que se deseja reinicializar.

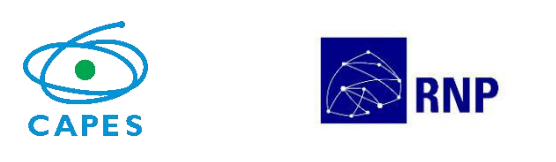

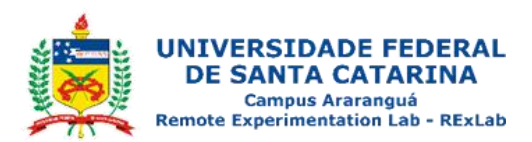

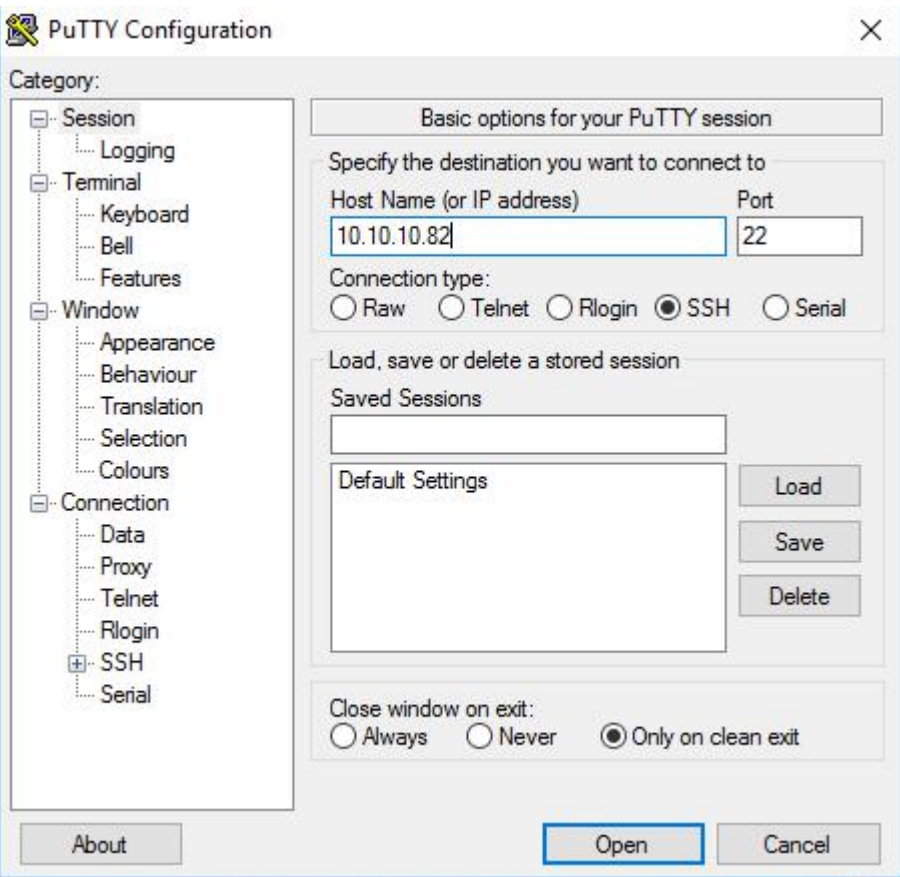

Figura 10 – PuTTY

Ao abrir a conexão será aberto um terminal (Figura 11), onde será solicitado um usuário (user) para autenticação, recomenda-se autenticar com o usuário root, logo em seguida será solicitado a senha do computador embarcado. E por fim, para reiniciar o computador embarcado, digite o comando *reboot* no terminal.

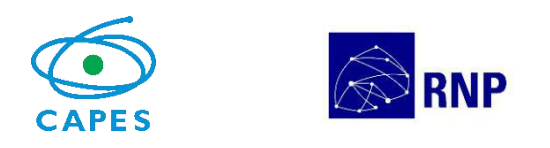

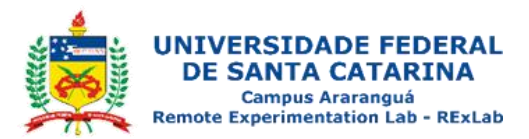

| 图 10.10.10.82 - PuTTY        | m | × |
|------------------------------|---|---|
| login as: root               |   |   |
| root@10.10.10.82's password: |   |   |
|                              |   |   |
|                              |   |   |
|                              |   |   |
|                              |   |   |
|                              |   |   |
|                              |   |   |
|                              |   |   |
|                              |   |   |
|                              |   |   |
|                              |   |   |
|                              |   |   |
|                              |   |   |
|                              |   |   |
|                              |   |   |

Figura 11 - Terminal SSH com experimento

#### **Verificação e reinicio do serviço**

Para verificar os se os serviços do laboratório remoto estão rodando, basta usar o comando "*ps –aux | grep node"* que ira verificar os processos rodando referente ao servidor web Node.JS responsável por executar o serviço da aplicação. Caso o serviço esteja rodando, o resultado será algo similar a Figura 12 que exibe o usuário e número do processo em execução. Neste caso o processo PID 2434.

[root@raspberrypi:~# ps -aux | grep node warning: bad ps syntax, perhaps a bogus '-'? warning, bau ps syntax, permaps a bogus --<br>See http://gitorious.org/procps/procps/blobs/master/Documentation/FAQ<br>root 2434 0.1 9.7 1182324 43412 ? Sl May12 102:36 /usr, musicipals = 51 May12 102:36 /usr/local/bin/node /home/conducao\_app/apps.js<br>S+ 14:17 0:00 grep node root 21479 0.0 0.3 3520 1740 pts/0

Figura 12 - Verificação do serviço

Ações de iniciar, pausar ou verificar status do serviço podem serem executadas usando os comandos *"service ac app start|stop|status".*

#### **Manutenção do streaming de vídeo**

O vídeo é transmitido pelo software Motion. Para instalação do software pode se fazer seu download via repositório através do comando *"apt-get install motion"* e acessar os arquivos de configurações *motion* e *motion.conf*através de algum editor de código no diretório */etc/default/motion* definindo o parâmetro

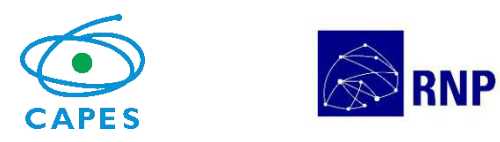

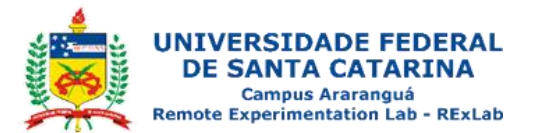

*start\_motion\_deamon* para o valor *yes.*

As configurações relacionadas a qualidade da imagem e a transmissão ficam disponíveis no arquivo motion.conf no diretório /etc/motion/. Ainda para inicio da transmissão os parâmetros *deamon* e *webcam\_localhost* devem ser mudados para *on* e *off*, respectivamente.